Tagesform anzupassen. Hinterlegte Bilder und Highlights geben Orientierungshilfen und erleichtern die Planung für unbekannte Orte.

Falls jemand komoot nicht nutzen möchte, bieten wir natürlich auch die Möglichkeit, die Touren über das Delius-Klasing-Tourenportal als GPS-Dateien herunterzuladen. Die Links dazu befinden sich hinten im Buch. Diese Daten werden allerdings von uns nicht aktualisiert.

**Wichtig:** Die GPS-Daten sind nicht zwangsläufig auf den Meter genau korrekt, genauso können die Karten, auf denen die Touren basieren, etwas von der Wirklichkeit abweichen. Bitte mit offenen Augen fahren. Sollte die Tour mitten ins Unterholz führen und zehn Meter weiter biegt ein schöner Singletrail ab, dann ist dies wahrscheinlich der richtige Weg.

- **A MIT KOMOOT**
- **1. komoot-App installieren**
- **2. Anmelden und Account erstellen**
- **3.1. Navigation mit dem Smartphone**
	- QR-Code scannen
	- Tour aus der Collection auswählen
	- eventuell Tour offline verfügbar machen (Schalter aktivieren)
	- mit dem Smartphone navigieren
- **3.2. Navigation mit einem GPS-Gerät via PC**
	- Link im Browser eintippen: <https://www.komoot.de/user/toskanatrails>
	- Collection und Tour auswählen
	- »Für GPS-Gerät herunterladen« und auf das Gerät übertragen
	- mit dem GPS-Gerät navigieren

## **3.3 Navigation mit einem GPS-Gerät via App**

(detaillierte Anleitung für jedes Endgerät auf der komoot-Website)

- QR-Code scannen
- Tour aus der Collection auswählen
- Tour offline verfügbar machen (Schalter aktivieren)
- Tour im eigenen komoot-Profil speichern
- im komoot Profil > Einstellungen > Verbundene Accounts > z. B. »Mit Garmin verbinden« wählen
- die Tour erscheint als geplante Tour in der App des GPS-Geräts (bei Garmin z. B. unter Training > Strecken) und kann direkt auf das Gerät gezogen werden
- mit dem GPS-Gerät navigieren

## **B OHNE KOMOOT VIA DELIUS-KLASING-TOURENPORTAL**

Die GPS-Daten für die Touren dieses Buches sind über die Website des Magazins *BIKE* erhältlich. Auf [www.bike-magazin.de](http://www.bike-magazin.de/) gehen und dort in das Feld für die Suche den Webcode #6508a eingeben. Der Download ist kostenlos.

## **SCHRITT-FÜR-SCHRITT-ANLEITUNG**

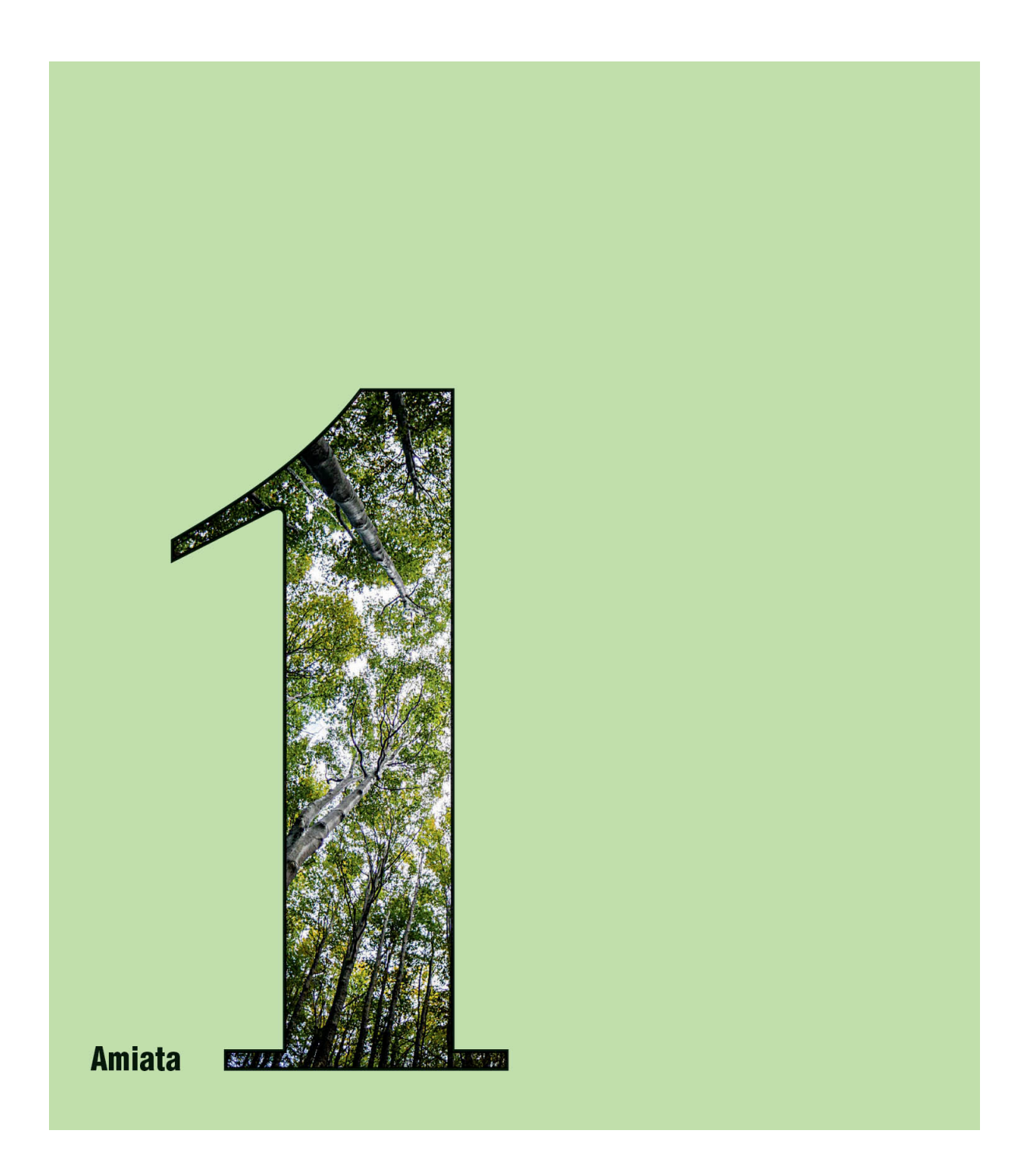

![](_page_3_Figure_0.jpeg)

## **AMIATA Ein Bikepark, wie er im Buchenwald steht**

**»Inmitten des größten Buchenwaldes Europas ist an einem erloschenen Vulkan auf 1.700 Metern über dem Meeresspiegel ein Bikepark der Extraklasse entstanden, der so gar nicht in die Vorstellung der stereotypen Toskana-Landschaft passen mag.«**

Der alte Zweisitzer-Sessellift lädt definitiv zur Entschleunigung ein, denn im Schritttempo ruckeln wir durch die Baumwipfel der gigantischen Buchen. Die beste Aussicht habe man nicht am Gipfel des erloschenen Vulkans Monte Amiata, sondern kurz vor dem Ausstieg aus dem Sessellift, erklärt uns Stefano von Amiata Freeride. So drehen wir uns im richtigen Moment gespannt um die eigene Achse, und tatsächlich: Wir können am Horizont das Meer und die reflektierende Sonne kurz vor der Insel Elba erkennen, obwohl wir uns auf 1.700 Metern befinden – grandios. Jetzt im Herbst beginnen die Buchenblätter ihre wunderschöne rotorange Färbung zu zeigen, mit der Besonderheit, dass sie nicht abfallen, sondern vertrocknet bis zum Austrieb der neuen Blätter im Frühjahr hängen bleiben. Ein einzigartiges Naturschauspiel. Doch mit dem Erreichen des Gipfels ist es dann auch vorbei mit dem Naturerlebnis Baumwipfelritt, denn die Trails im Bikepark erfordern volle Konzentration. Was viele nicht wissen: In der Toskana gibt es nicht nur sandige Panorama-Trails, sondern hier wird wahre Aktion geboten: Wurzeln, Felspassagen inmitten riesiger Findlinge, Sprünge und Anliegerkurven reihen sich aneinander. Der vulkanische Ursprung des Berges macht die Steine freundlicherweise auch im Nassen griffig und den Wald dicht, grün und fruchtbar.